# **Hunter Help Index**

# **How to use Hunter**

Finding Files Finding Text in Files Saving Settings

### **Commands**

Criteria Menu Options Menu <u>Go!</u> Stop!

## **Criteria Menu**

The Criteria Menu includes commands that let you specify exactly what kind of information you're looking for.

For more information, select a command from the list below.

Filespec Sets the type and names of files to find Grep Sets the text to find

### **Filespec**

The Filespec dialog is where you tell Hunter what type of files it should look for. Under file name, you can select multiple file names which may (and probably will) consist of wildcard characters such as \*.DOC \*.TXT, for all document and text files.

### File Age and Size

Hunter will optionally search for files that are of a certain age and/or size. To do this, select a logical operator and enter a number in the appropriate edit box. For example "< 5" Days Old reads "Less than five days old." The combination " $>$  = 1000000" Bytes in Size reads "Greater than or equal to 1 million bytes (1MB) in size."

If you do not wish to use an age or size limit, simply clear any values in the appropriate edit boxes, the logical specification will then have no effect.

#### Hidden and System Files

Hunter will also search for hidden and/or system files. Very rarely do most users create hidden files so this option is not normally selected. System files are those files marked for use by DOS itself. Normally system files are also hidden, so select both hidden and system to find these files.

### Make Default

Push this button to cause the currently selected filespec options to become the default.

See your DOS manual for more information on hidden and system files.

### Finding Text Within Files

To locate text in a file, select Grep from the Criteria menu, enter the text you wish to find in the edit box and press the OK button, then select Go! from the main menu bar. All files specified under the filespec option will be searched for the text you have entered. Hunter does not distinguish between upper and lower case.

### Turning off Text Search

After you've entered text in the Grep dialog box, Hunter will continue to look for that text every time you select Go! until you change the text, push the Don't Grep button, or close the application.

### Advanced Searching

Hunter is not limited to simple search strings. The search string can contain very handy items called regular expressions which are similar to, but more powerful than, wildcard characters for DOS file names.

### Regular Expressions

Hunter uses regular expressions to locate patterns in files. In these expressions, upper and lower case differences are always ignored and blank lines never match. An ordinary character (not mentioned below) matches itself. The following characters have special meaning:

- A circumflex at the beginning of an expression matches the beginning of a line. Use ^dear to find all lines in files that begin with the word dear.
- \$ A dollar sign at the end of an expression matches the end of a line.
- . A period matches any character except a new line.

A colon matches a class of characters described by the following:

- :a Matches any alphabetic, i.e. A to Z, regardless of case.
- :d Matches digits (0 to 9)
- :n Matches alphanumerics (alphabetic or digit)
- : A colon followed by a space matches spaces, tabs and other control characters including newline
- \* An expression followed by an asterisk matches zero or more occurances of that expression. For example, 'fo\*' matches 'f', 'fo', 'foo', etc.
- + An expression followed by a plus sign matches one or more occurances of that expression. For example 'fo+' matches 'fo', 'foo', etc.
- [ ] A string enclosed in square brackets matches any character in that string, but no others. If the first character in the string is a circumflex, the expression matches any character except a new line and the characters in the string. For example '[xyz]' matches any string containing an x, y, or z, while [^xyz] matches 'abc' but not 'axb'. A range of characters may be specified by two characters separated by '-'. For example '[a-z]' matches alphabetics, while '[z-a]' never matches anything.
- An expression followed by a minus sign optionally matches the expression. A minus sign appearing within square brackets is treated as an ordinary character if it is the first or last character in the expression.
- $\parallel$  The backslash quotes any character. It's usually used to match one of these special characters. Example: \\$ matches a dollar sign, \\ matches a backslash. Optionally the backslash can be followed by ascii digits representing the character value:  $\sqrt{65}$

matches 'A' and 'a'.

Examples colou-r Matches color or colour: The 'u' is optional with the '-' sign. :d:d:d[ -]:d:d:d:d

Matches telephone numbers: Three digits followed by a space or a dash ("[ -]"), then four more digits. Note that the special character '-', need not be quoted within brackets. (-:d:d:d[ )-]- -:d:d:d[ -]:d:d:d:d

Matches long distance telephone numbers: An optional open parenthesis ("(-") followed by three digits (":d:d:d"), optionally separated by a space, an open parenthesis, or a dash ("[ (\-]"), optionally followed by a space (" -"), followed by three more digits, a space or a dash (" -"), followed by four more digits. Note that this complex regular expression is unnecessary: The expression for local telephone numbers above will also match long distance numbers.

(-800[ )-]- -:d:d:d[ -]:d:d:d:d Matches 800 telephone numbers only :d:d-/:d:d-/:d:d:d-:d-Matches dates like 3/1/61 and 10/4/1991 <u>About Grep</u> GREP stands for General Regular Expression Parser and has its origins in Unix. The decimal number 65 is the ascii representation of the letter 'A'. Because grep is not case sensitive, it will also match 'a'.

## **Options Menu**

The options menu lets you control things like where and how Hunter looks for files and the colors it will use.

Select a command from the list below to learn more about it.

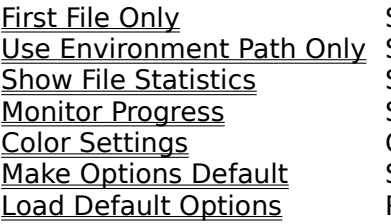

Stop at first file found  $S$ earch the PATH Show file information Show status information Change colors Save options **Latis Options**<br>Restore saved options

# **First File Only**

When this option is selected, Hunter will stop searching as soon as it has found the first file that meets the search criteria.

# **Use Environment Path Only**

Selecting this option instructs Hunter to search only the directories listed in the PATH environment variable. This option is useful for finding duplicate executeable file names. The PATH environment variable tells DOS where to look for executable files. Most environment variables are set in your autoexec.bat file.

# **Show File Statistics**

Selecting this option instructs Hunter to display found files size (in bytes), last modification date, and last modification time. When disabled, only the file names will be displayed.

# **Monitor Progress**

When this option is selected Hunter will display in the title bar the current number of files found, directories searched, and strings matched (if you're using Grep).

The Title Bar is the upper-most portion of the main window, typically where the application's name is displayed.

## **Color Settings**

You can change the colors Hunter uses for the background, for directory and file names, and for found text. For best results, run a short text search before you change colors. If you select Make Options Default after changing colors, Hunter will use the new color selections the next time it's run. Otherwise, the color selections will be in effect for the current session only.

# **Make Options Default**

Selecting Make Options Default instructs Hunter to remember all the option settings under the Options menu, and to automatically load them the next time it's run.

To save filespec options, select Make Default on the filespec dialog box.

# **Load Default Options**

If you change settings and later decide you wish you'd hadn't, you can restore all settings to the last time you ran Make Options Default by selecting this option.

## **Go! and Stop! Commands**

The Go! command tells Hunter to begin the search. Once you select Go! you can select another application and let Hunter look for the information you specified in the background.    You may stop the search at any time by selecting the Stop! command.

The Stop! command stops the search immediately and displays whatever information Hunter has found. You may begin the search again by selecting Go!

# **Finding Files**

To find a file using Hunter, select Filespec from the Criteria menu option and enter the file name or names you wish to find. Multiple file names should be separated by a space. File names can contain wildcards.

# **Finding Text Within Files**

To find text within files you must tell hunter what kind of files to search under the Filespec command and what text to look for with the Grep command. Both of these options are available under the Criteria menu option. Having done this, select Go! from the menu.

## **Related Topics**

Filespec **Grep** Go!

Wildcard characters are \* and ?.